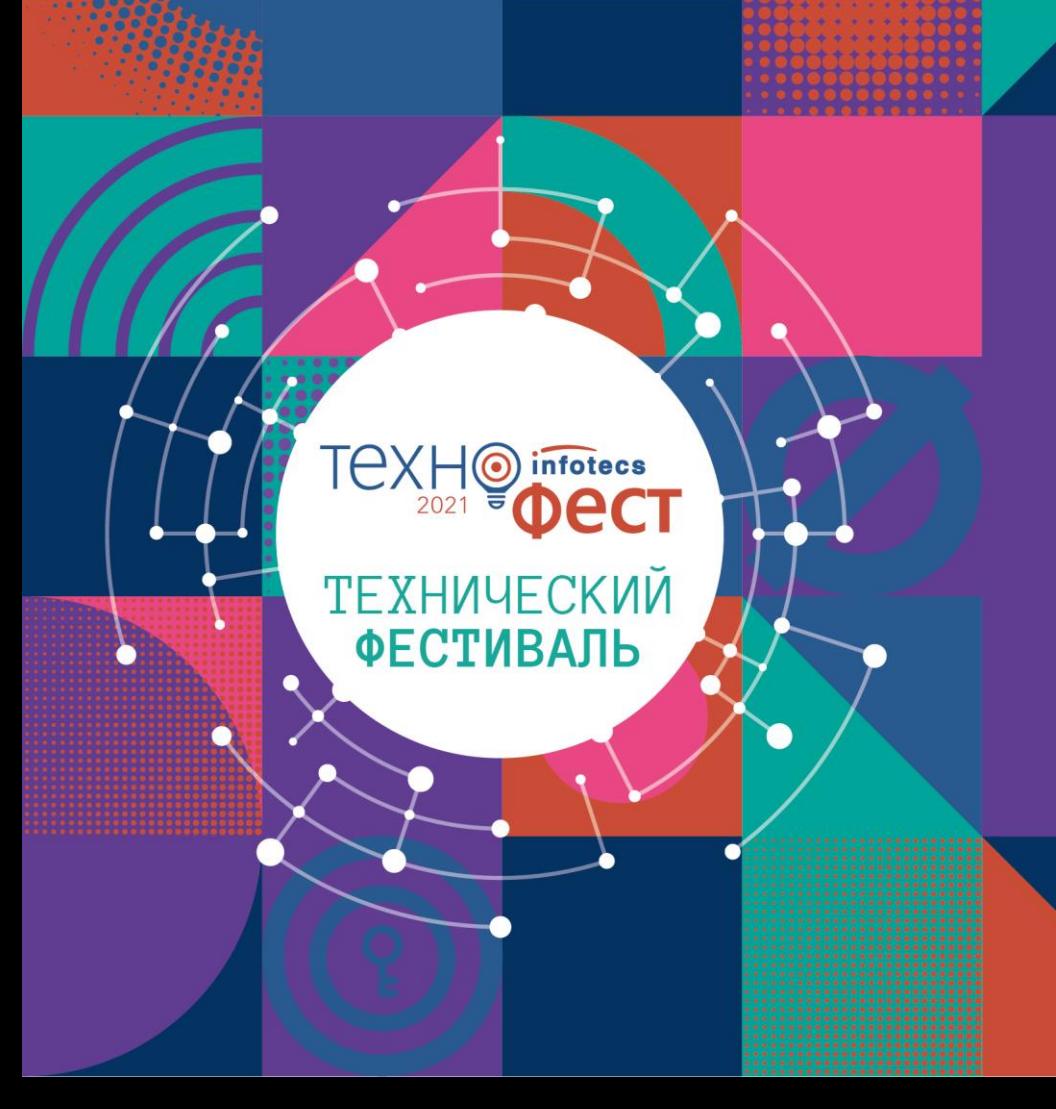

**Обнаружение и предотвращение атак при помощи ViPNet EndPoint Protection.**  Разбор поведения злоумышленника по MITRE ATT&CK

Иван Кадыков

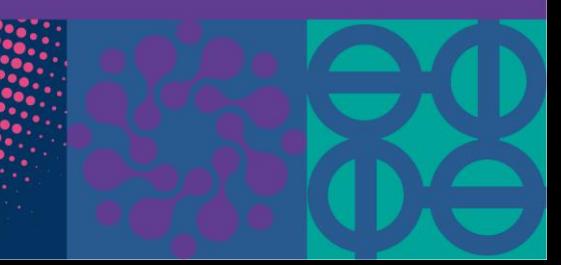

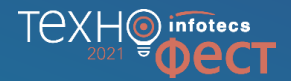

# **О чём пойдёт речь?**

### **«Болезни» последних 5-ти лет**

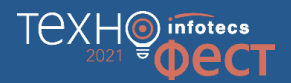

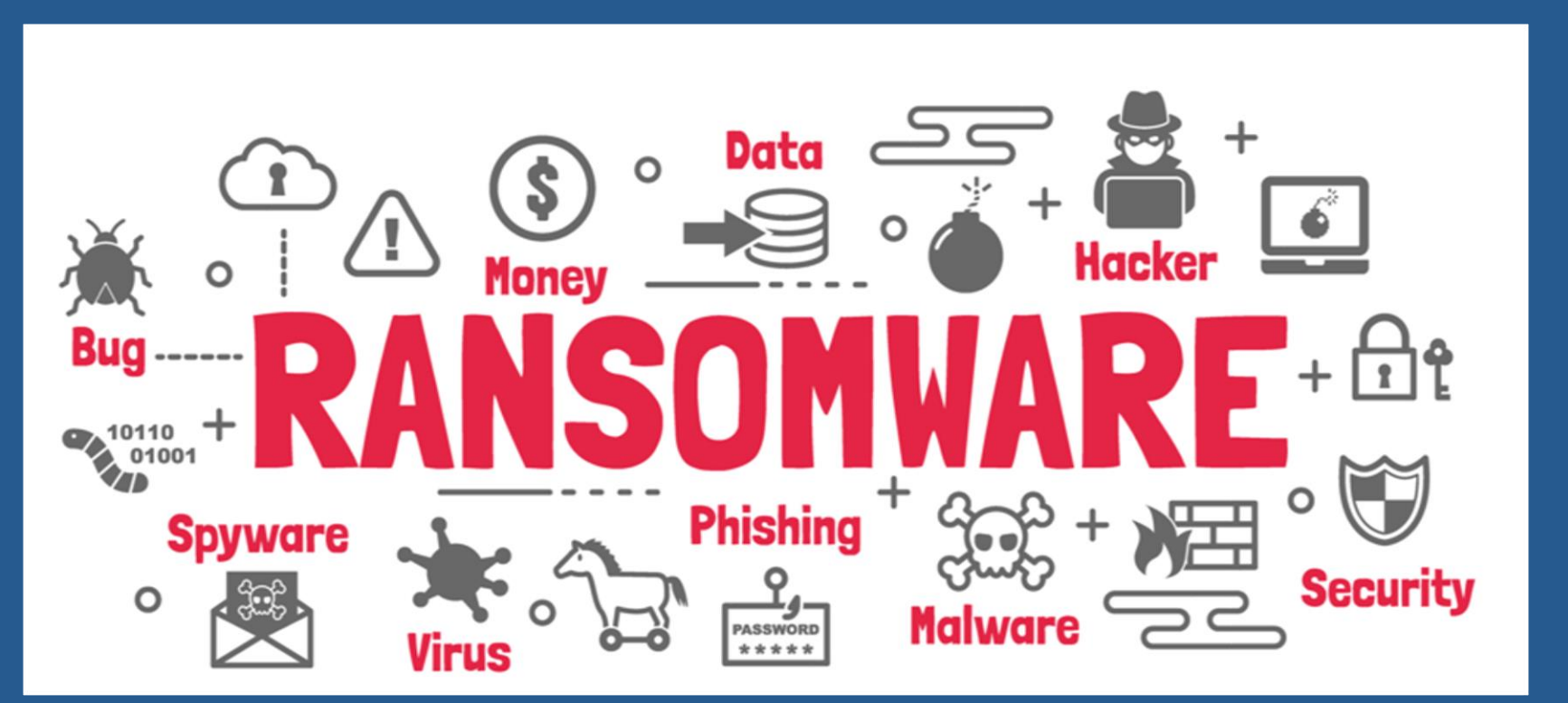

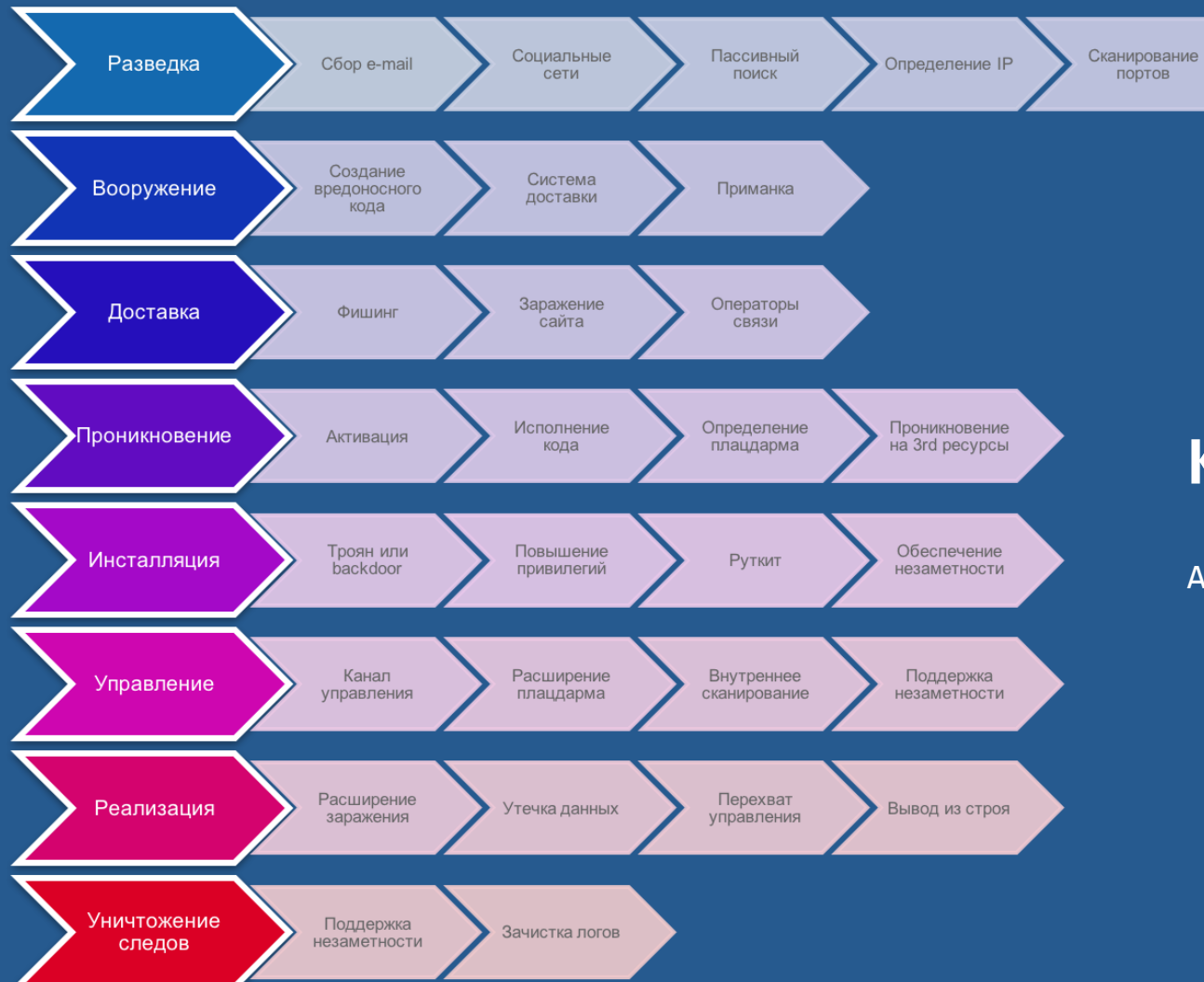

### **Kill Chain**

Атаку можно структурировать

TeXH<sup>o</sup> infotecs

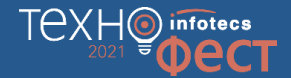

# MITRE ATT&CK

### **Методология** для специалистов ИБ

Adversary **Tactics Techniques** 

Common Knowledge

### **Техники — Тактики — Процедуры**

Active

Gathe<br>Inform

-

 $\overline{\phantom{a}}$ **Phishi**<br>Inform Search<br>Sourc  $\sim$ 

⋍

 $\sim$ 

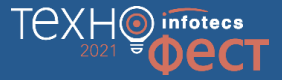

6

### **ATT&CK Matrix for Enterprise**

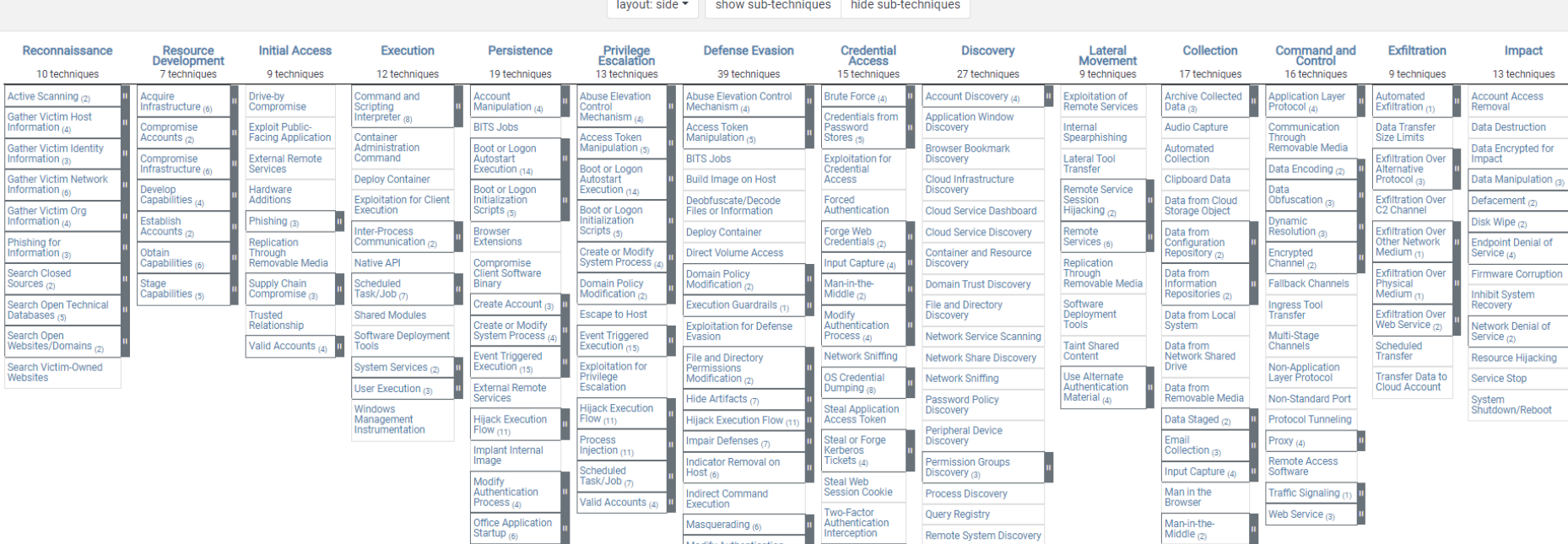

Unsecured

Credentials  $(7)$ 

Software Discovery (1)

System Information

**System Location** 

System Network

Discovery

**Discovery** 

**Screen Capture** 

Video Capture

**Modify Authentication** 

Modify Cloud Compute

Modify System Image (2)

Process<sub>(4)</sub>

Infrastructure (A)

**Modify Registry** 

Notwork Rounds

Pre-OS Boot (5)

Server Software

Traffic Signaling a

Component (3)

Scheduled

Task/Job m

### **«Методика оценки угроз безопасности информации» — ФСТЭК России**

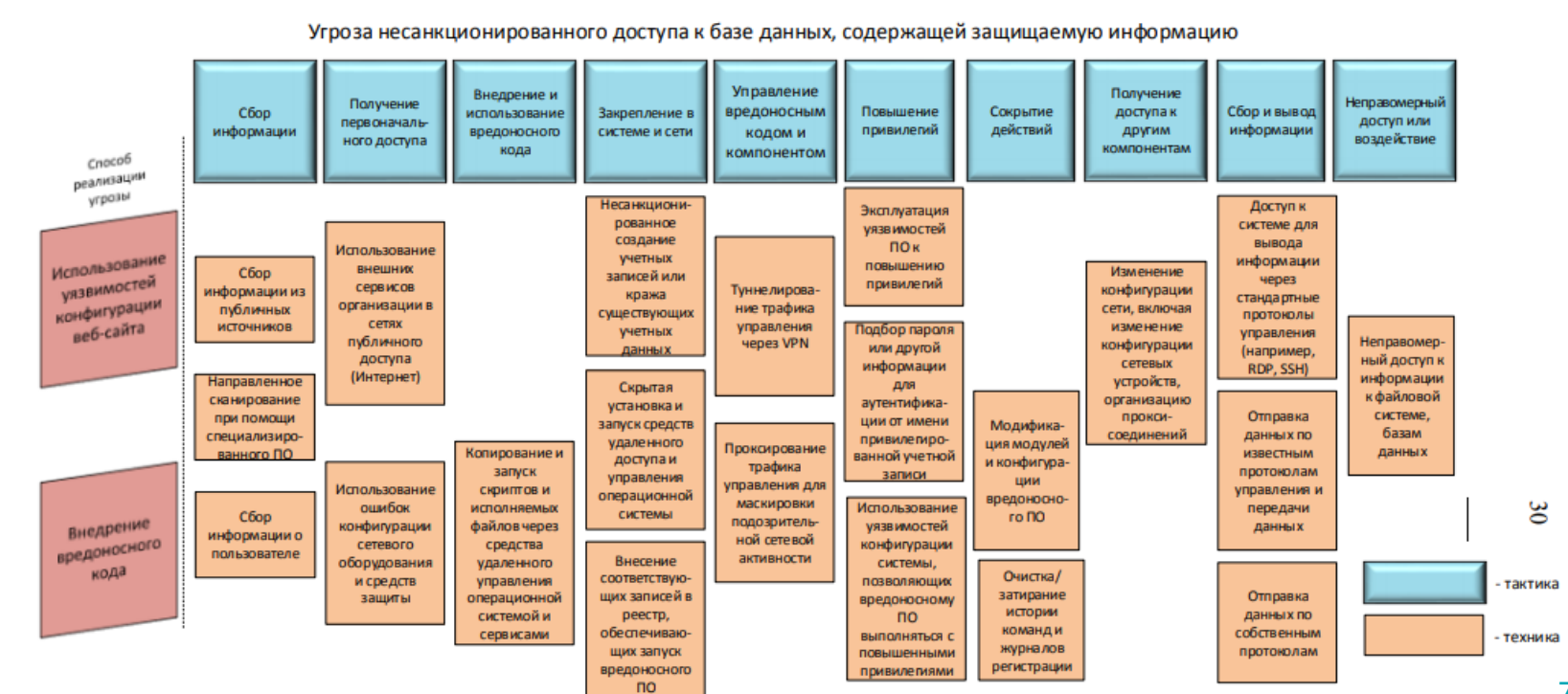

TCXHO infotecs

### **ViPNet EndPoint Protection**

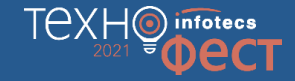

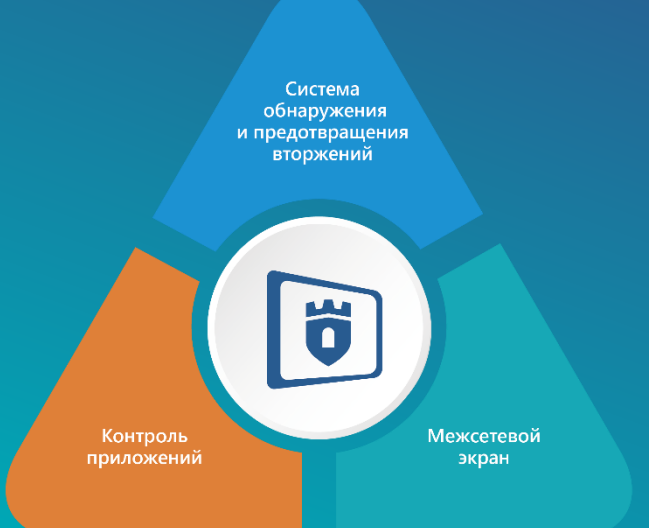

Система комплексной защиты рабочих станций и серверов, предназначенная для предотвращения «файловых» и сетевых атак, обнаружения вредоносных действий и реакции на эти действия.

### **Решаемые задачи**

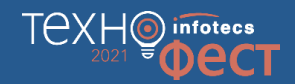

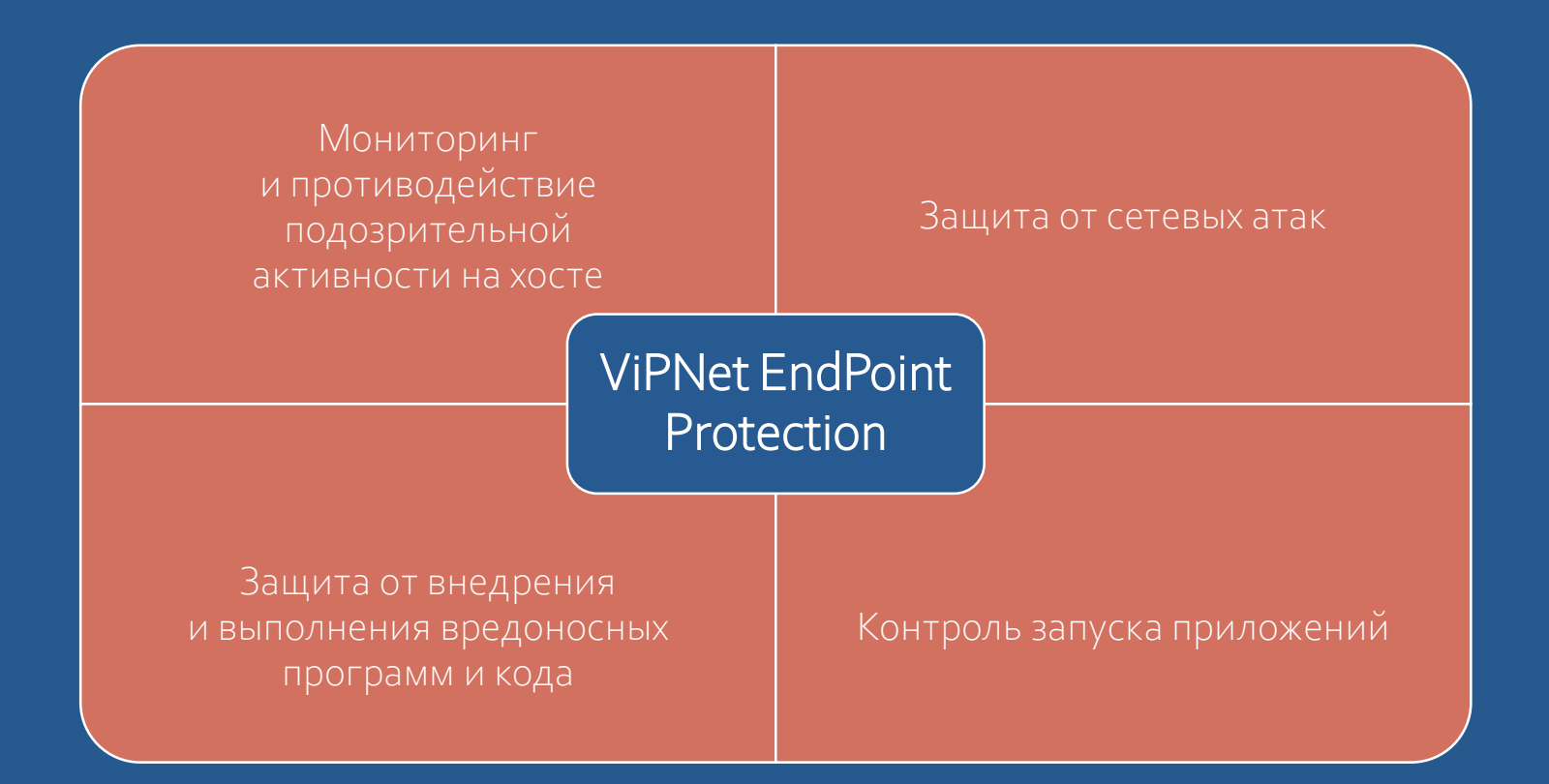

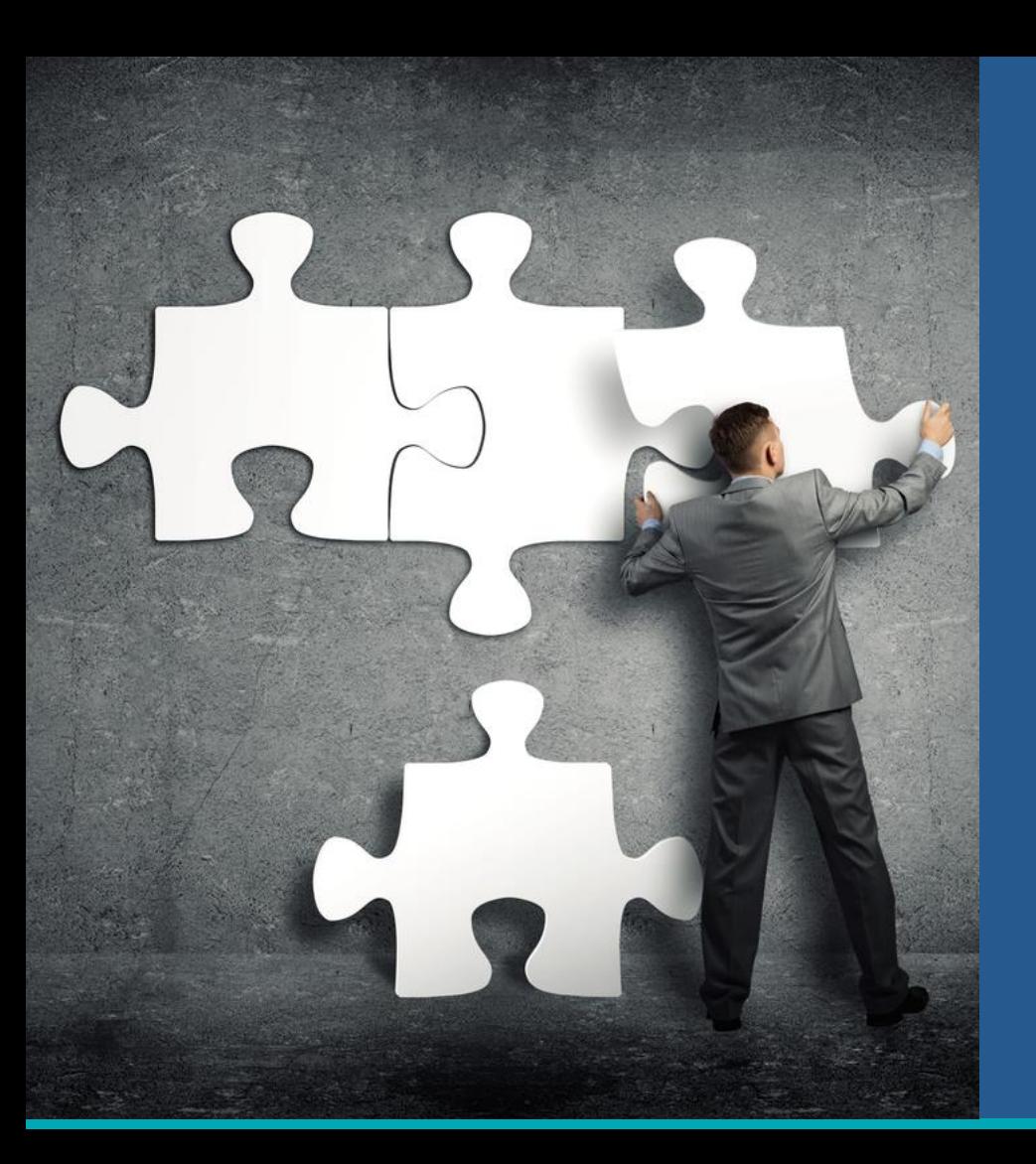

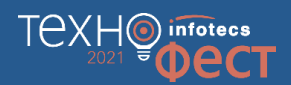

### Давайте попрактикуемся

Продукт:

ViPNet EndPoint Protection

Знания:

MITRE ATT&CK

### **ВАЖНО!**

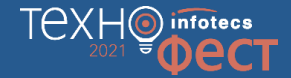

- o Мы не учим атаковать, мы показываем атаку и учим, как от нее защищаться!
- o Все материалы по атакам взяты из открытых источников
- o Не стоит повторять атаки дома или на работе
- o А вот средства защиты использовать надо!

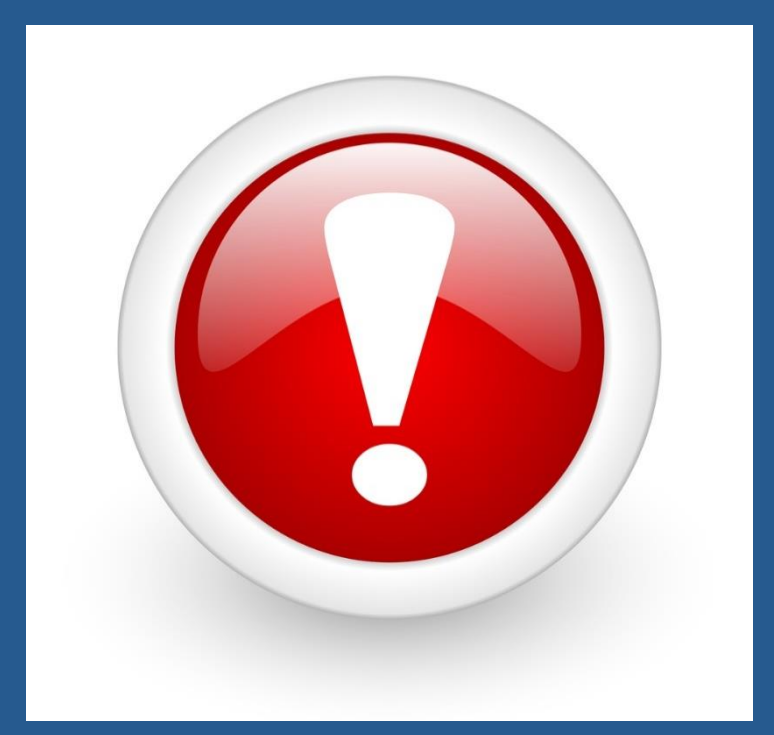

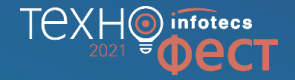

# **Сценарий 1. Атака уязвимого Exchangeсервера. Получение хэша пароля администратора**

### **Что за атака?**

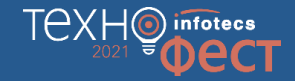

- Злоумышленник будет использовать известную уязвимость ProxyLogon, точнее **CVE-2021-26857** (2 марта 2021 года Microsoft выпустила обновления безопасности, чтобы закрыть эти уязвимости).
- o Суть атаки отправка HTTP-запроса для обхода механизма аутентификации, с дальнейшим проникновением в систему и закрепление.

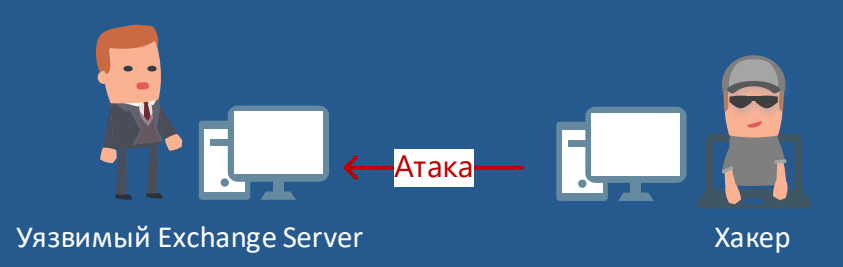

### Демонстрируем атаку!

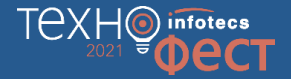

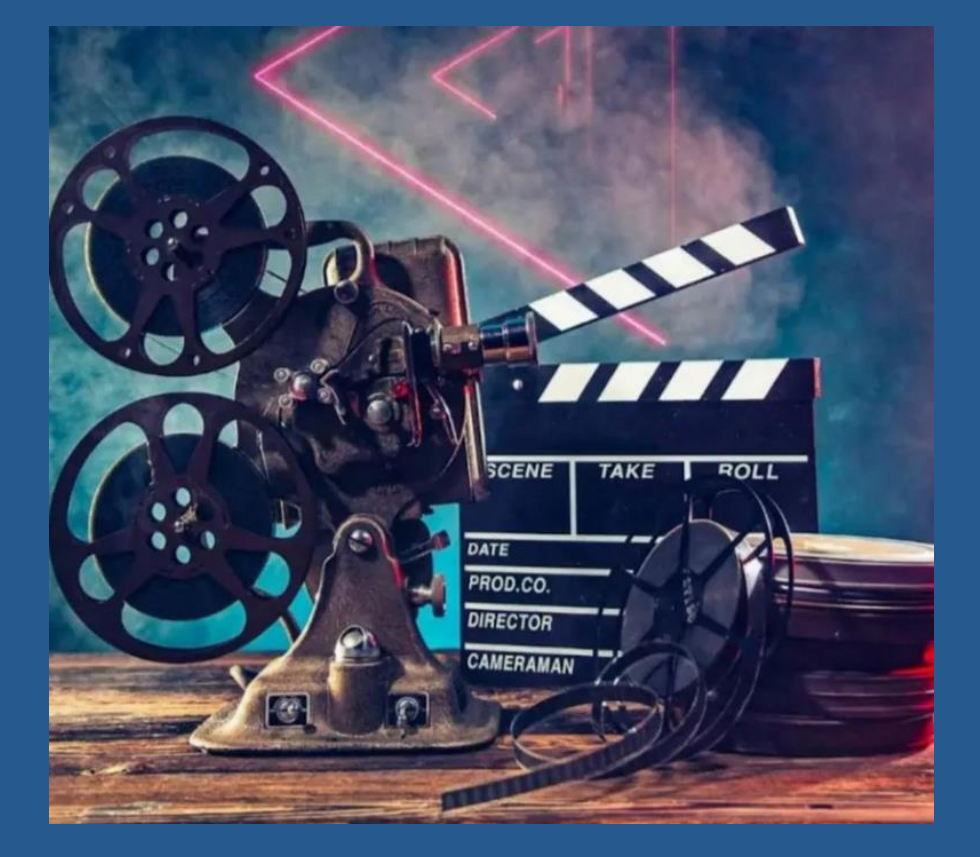

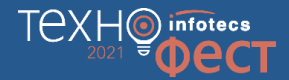

### В инфраструктуре появился ViPNet **EndPoint Protection**

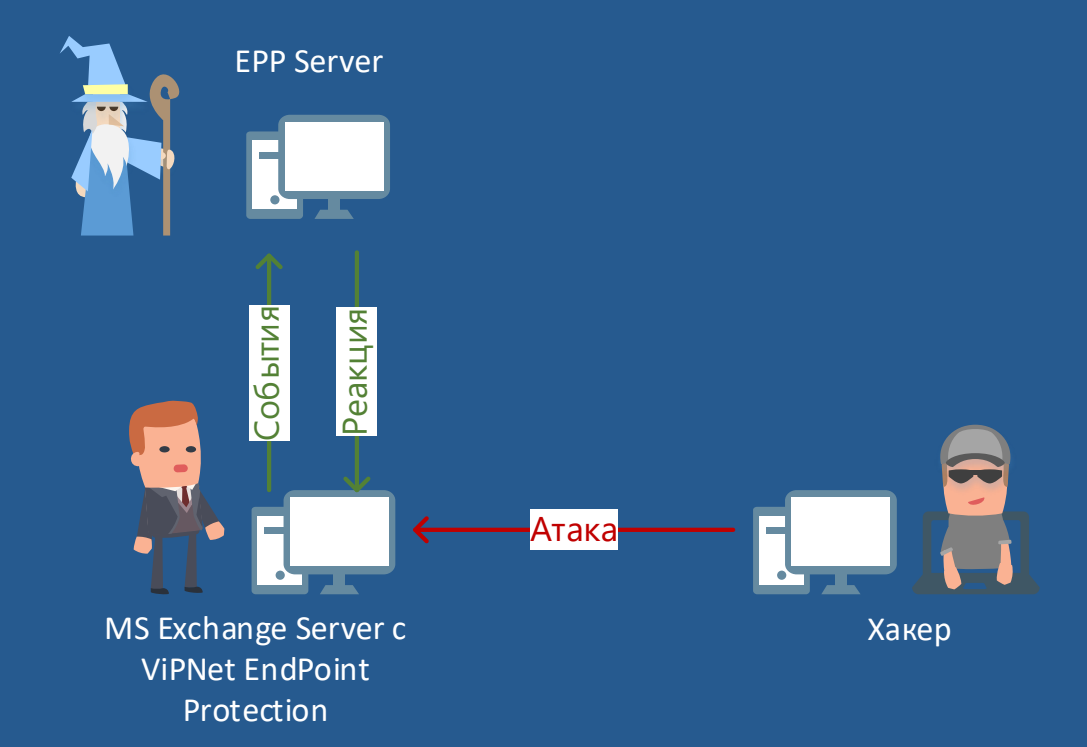

# Что же должно быть включено в ЕРР? TexHo information

### Персональный межсетевой экран

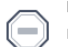

### Полная блокировка трафика

Блокируется любой входящий и исходящий трафик.

### Публичная сеть

Частная сеть

определять сетевые фильтры.

Подключение к общественной сети. Максимальная степень защиты, определяемая политикой безопасности.

### Контроль приложений

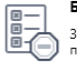

### Блокировать

Запуск неизвестных приложений блокируется. Активность остальных приложений определяется правилами Контроля приложений.

### Разрешать С

Запуск неизвестных приложений разрешен. Активность остальных<br>приложений определяется правилами Контроля приложений.

### Отключен

Контроль приложений отключен и не влияет на активность приложений.

### Обнаружение и предотвращение вторжений

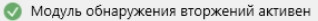

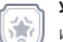

### Усиленный

Используется полный набор правил предотвращения вторжений, может приводить к снижению быстродействия компьютера.

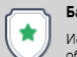

☆

### Базовый О

Используется оптимальный набор правил предотвращения вторжений, обеспечивающий достаточную защиту в большинстве случаев.

### Минимальный

Используется минимальный набор правил предотвращения вторжений, защищающий от наиболее критичных атак.

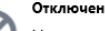

Модуль предотвращения вторжений полностью выключен и не влияет на работу компьютера

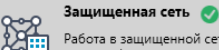

### Работа в защищенной сети. Пользователь самостоятельно определяет сетевые фильтры.

Подключение к частной сети. Пользователь может самостоятельно

### Отключен

Personal Firewall полностью отключен и не влияет на сетевой трафик.

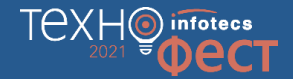

### Повторно атакуем, с включенным ViPNet EndPoint Protection

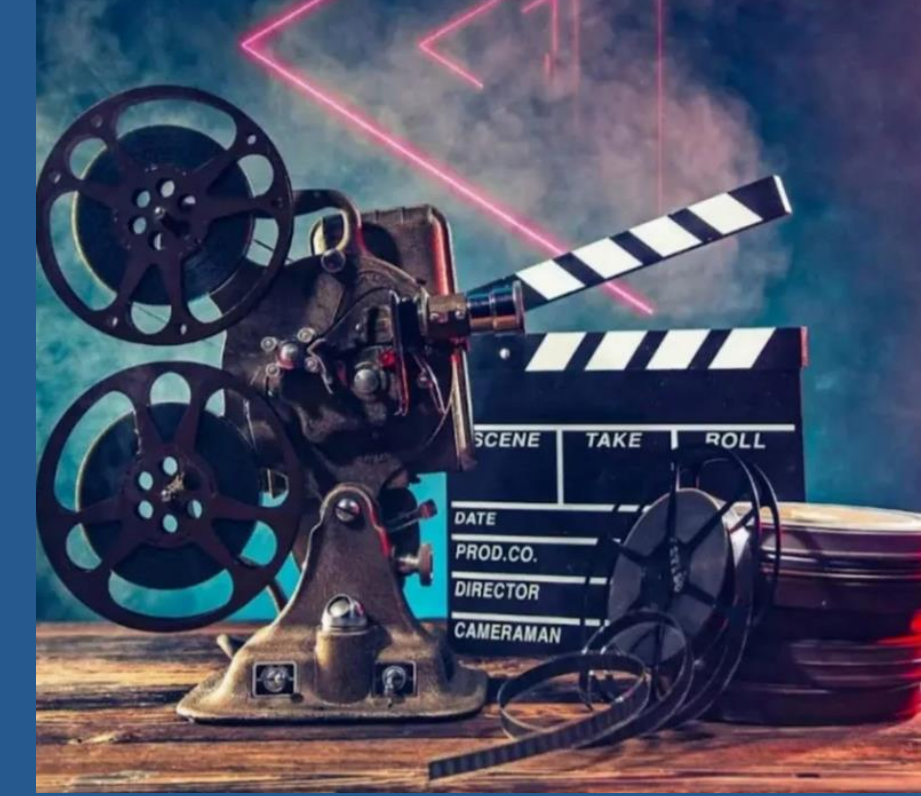

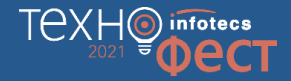

### **Пошаговый разбор. Как противодействовать хакеру**

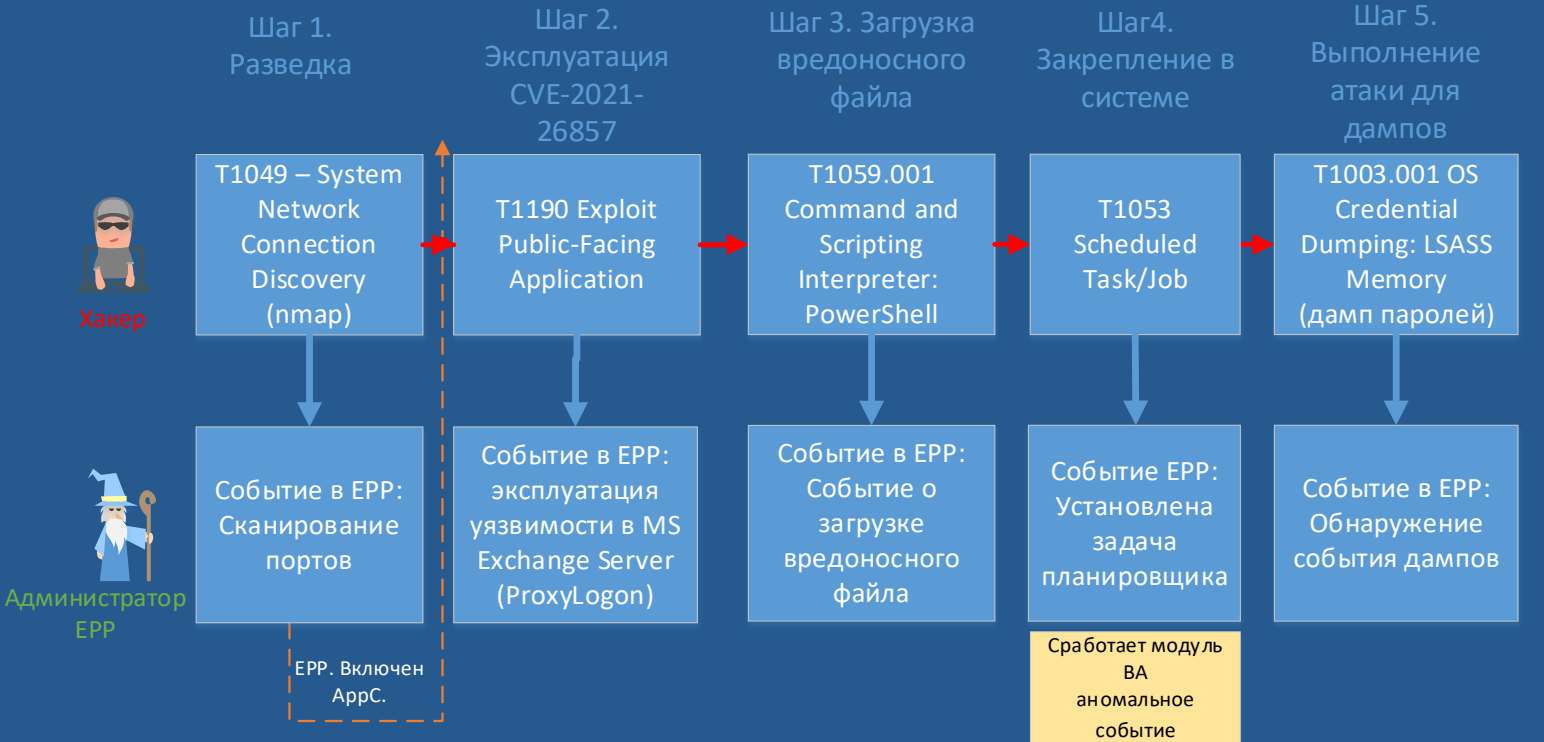

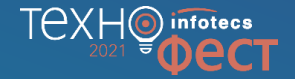

# **Сценарий 2. Загрузка вредоносной программы через открытый порт 22 (ssh), используя Resolve DNS.**

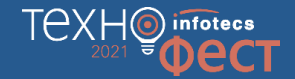

### **Что за атака?**

o Злоумышленник, используя открытый порт, будет пытаться задействовать легитимную веб службу для передачи данных в/из корпоративной среды.

> Компьютер сотрудника какой-то компании

> > Хакер

WEB Server

Reanysaliva araw

Araka

### Демонстрируем атаку!

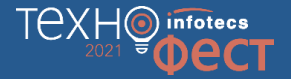

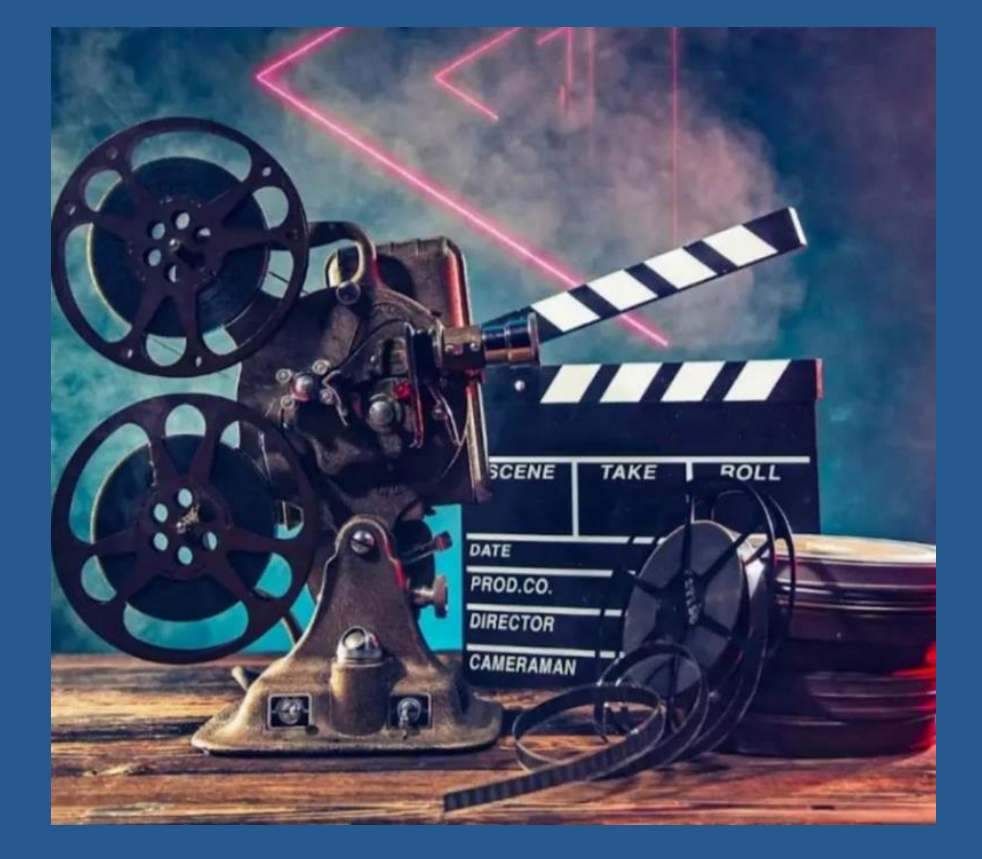

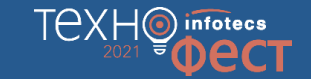

### **В инфраструктуре появился ViPNet EndPoint Protection**

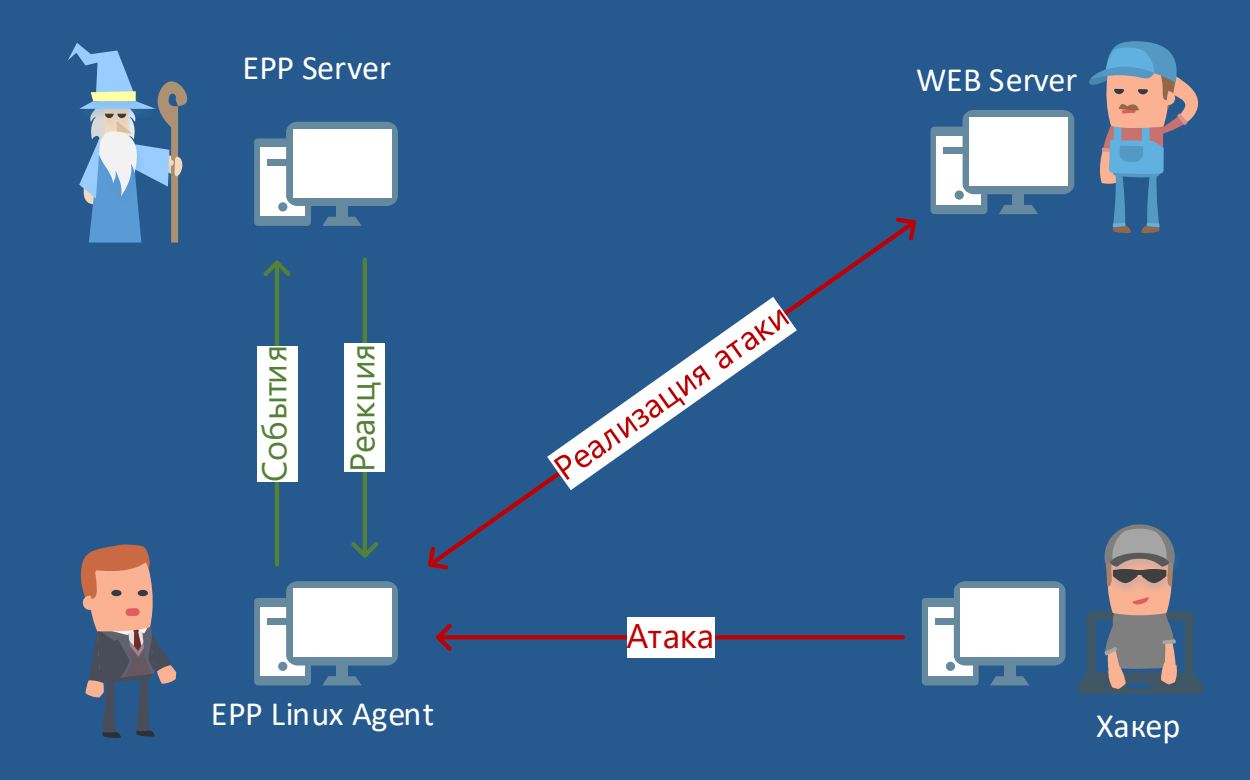

# Что же должно быть включено в ЕРР? TexHo information

### Персональный межсетевой экран

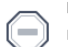

### Полная блокировка трафика

Блокируется любой входящий и исходящий трафик.

### Публичная сеть

Частная сеть

определять сетевые фильтры.

Защищенная сеть

Подключение к общественной сети. Максимальная степень защиты, определяемая политикой безопасности.

Подключение к частной сети. Пользователь может самостоятельно

Работа в защищенной сети. Пользователь самостоятельно определяет

### Контроль приложений

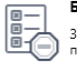

### Блокировать

Запуск неизвестных приложений блокируется. Активность остальных приложений определяется правилами Контроля приложений.

### Разрешать С

Запуск неизвестных приложений разрешен. Активность остальных<br>приложений определяется правилами Контроля приложений.

### Отключен

Контроль приложений отключен и не влияет на активность приложений.

### Обнаружение и предотвращение вторжений

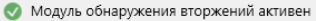

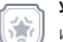

### Усиленный

Используется полный набор правил предотвращения вторжений, может приводить к снижению быстродействия компьютера.

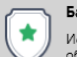

☆

### Базовый О

Используется оптимальный набор правил предотвращения вторжений, обеспечивающий достаточную защиту в большинстве случаев.

### Минимальный

Используется минимальный набор правил предотвращения вторжений, защищающий от наиболее критичных атак.

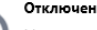

Модуль предотвращения вторжений полностью выключен и не влияет на работу компьютера

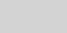

### Отключен

сетевые фильтры.

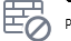

Personal Firewall полностью отключен и не влияет на сетевой трафик.

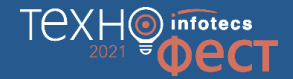

### Повторно атакуем, с включенным ViPNet EndPoint Protection

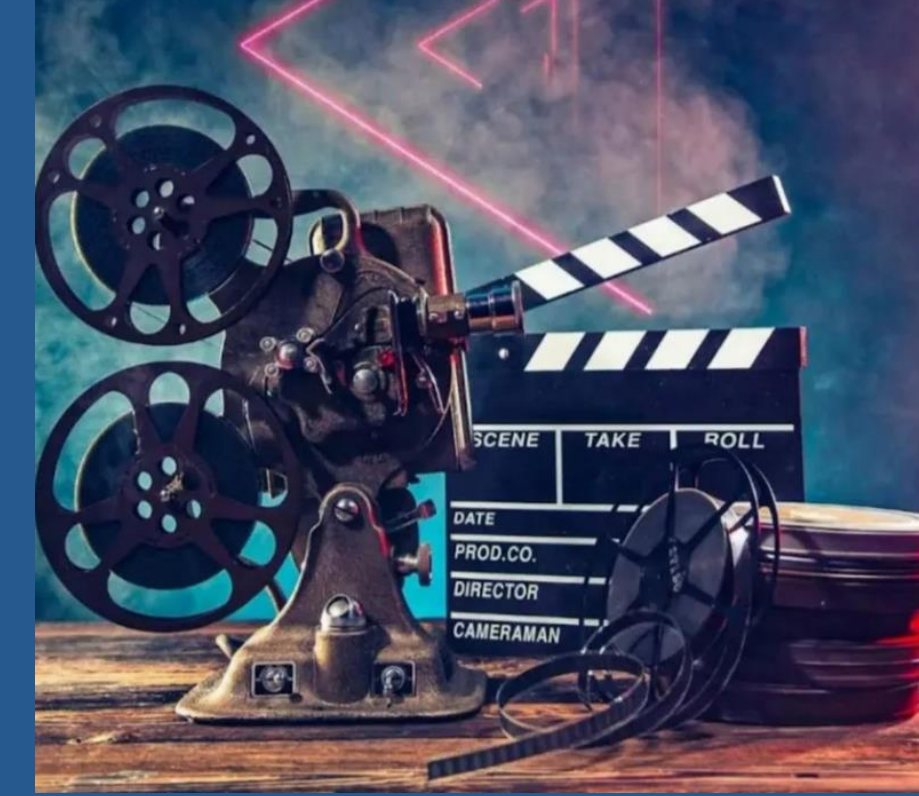

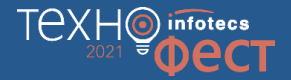

### **Пошаговый разбор. Как противодействовать хакеру**

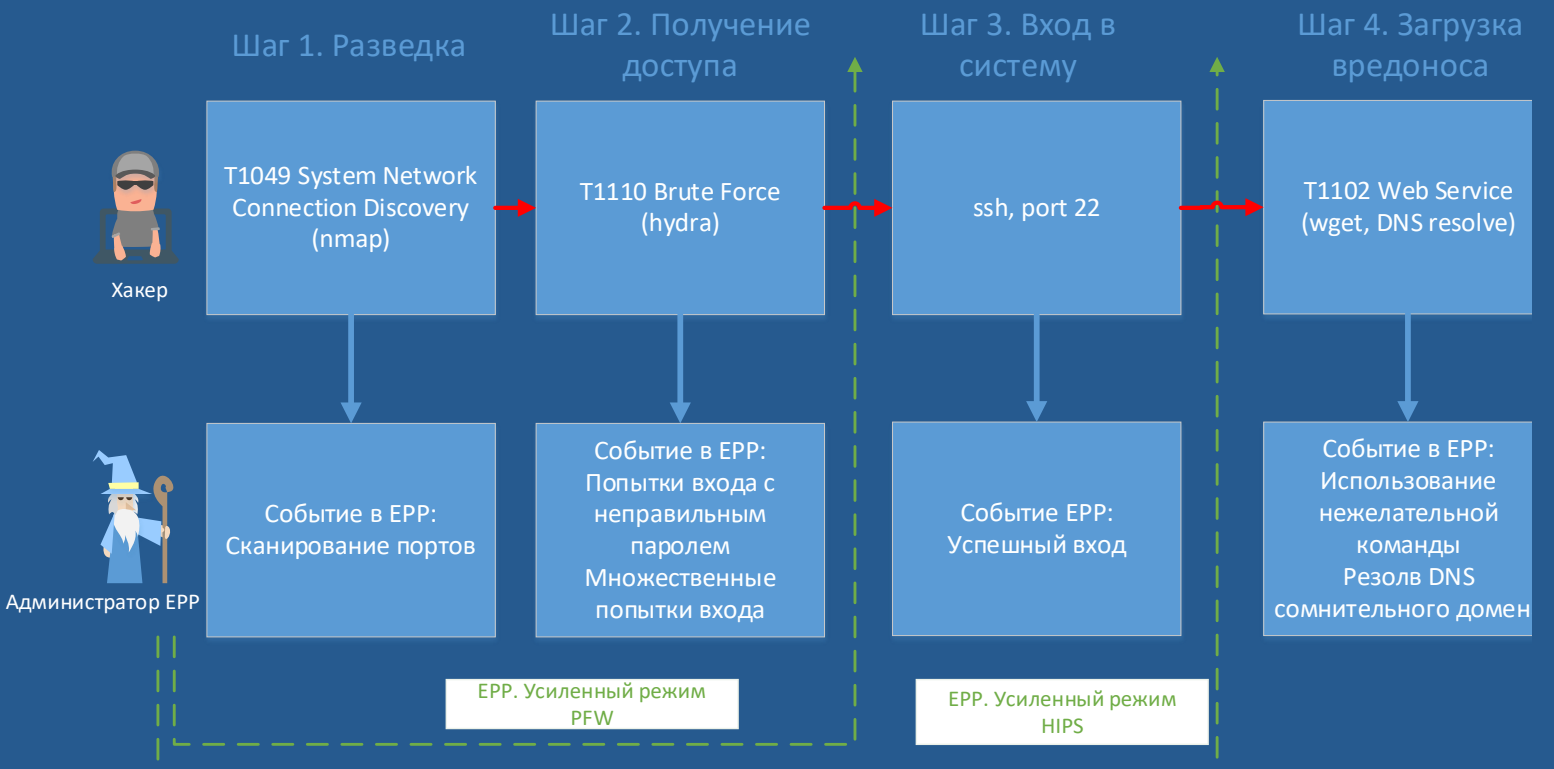

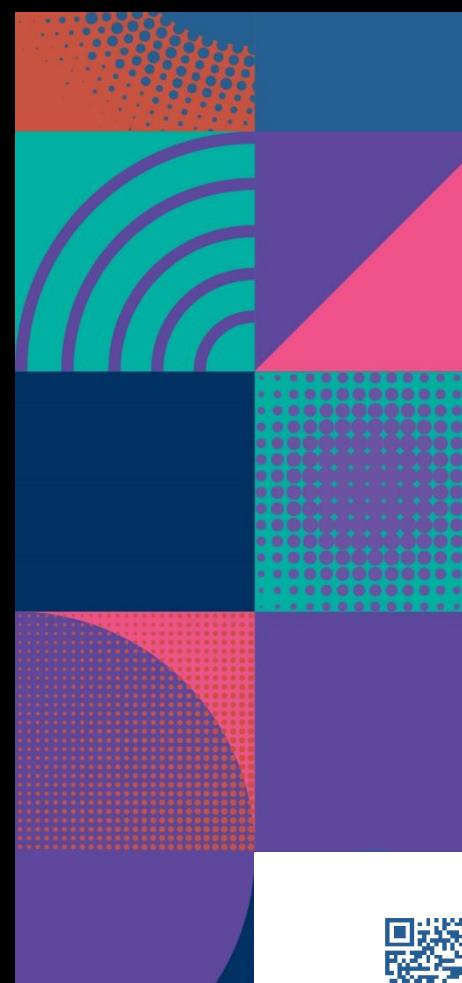

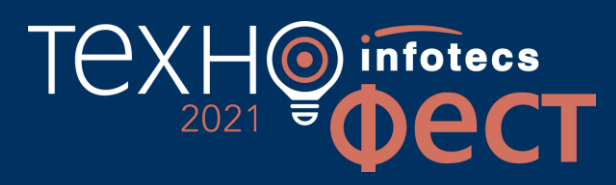

## Спасибо за внимание!

Подписывайтесь на наши соцсети

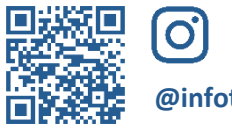

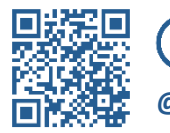

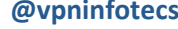

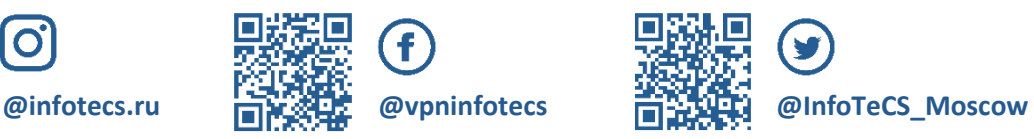

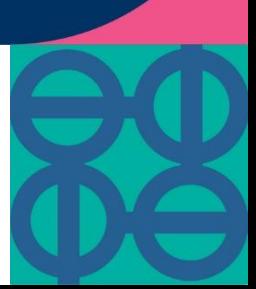